## Error in Adaptor message is displayed after installing OnGuard Reports and Dashboard

Last Modified on 09/15/2021 10:41 am EDT

## **Symptom:**

"Error in Adaptor" error is displayed after installing OnGuard Reports and Dashboard (SF-00459)

## **Resolution:**

- 1. Ensure you have SQL System Administrator (SA) Permissions
- 2. Login as the SQL Administrator
- 3. Go to ACCESSCONTROL db->right click it and choose properties, go to options and change the compatibility level to SQL Server 2016 (130)
- 4. Apply the change
- 5. Restart the LS Reporting Service

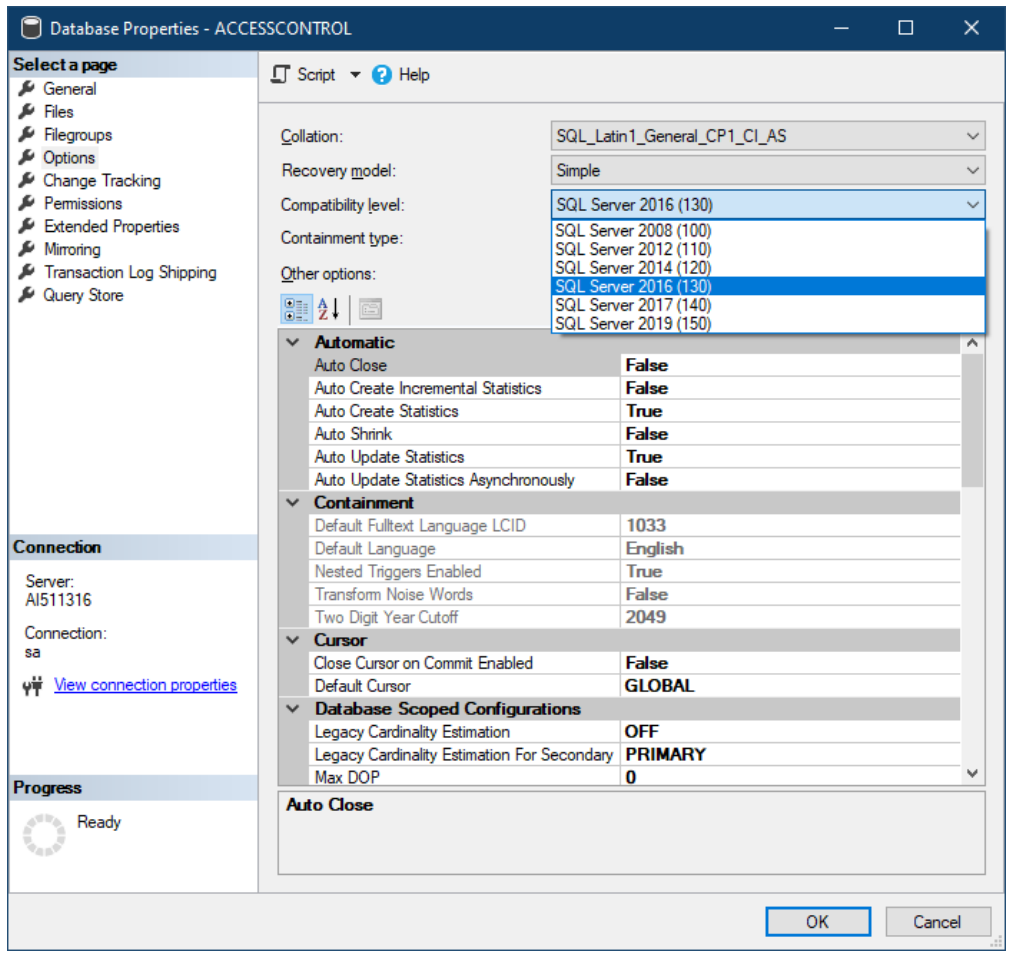

**Applies To:** OnGuard 8.0 and above (8.0 and 8.0 Update 1)

**Additional Information:** N/A

Copyright © 2022 Carrier. All rights reserved.